# Micro et caméra ne fonctionnent pas

# Première option

# Aller vers les **paramètres** de votre ordinateur

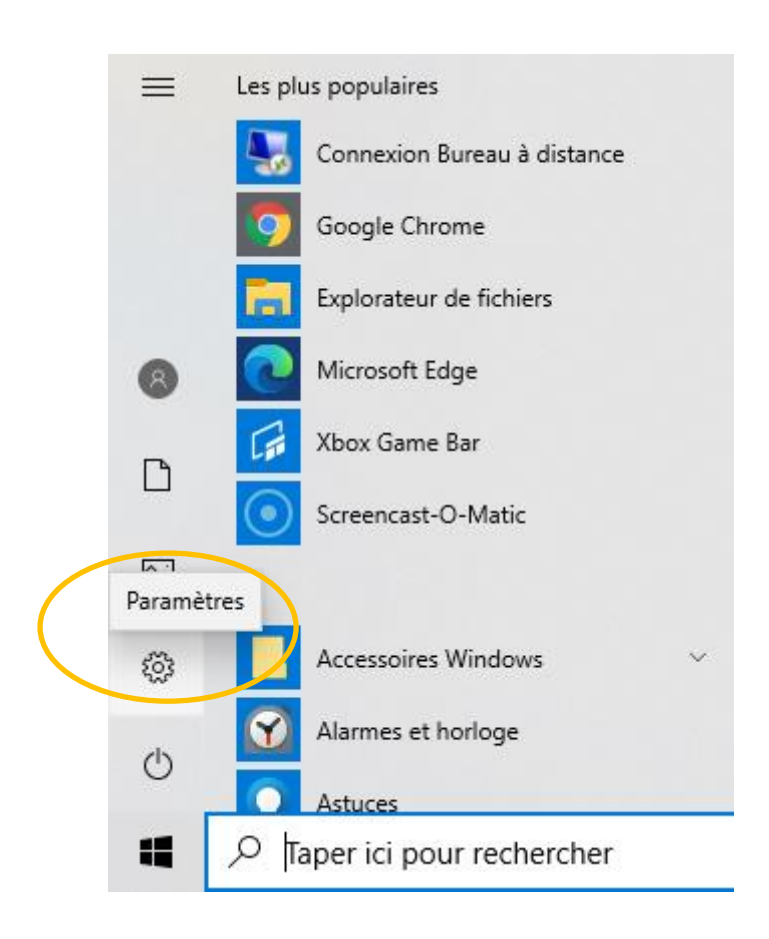

### Allez vers **confidentialité**

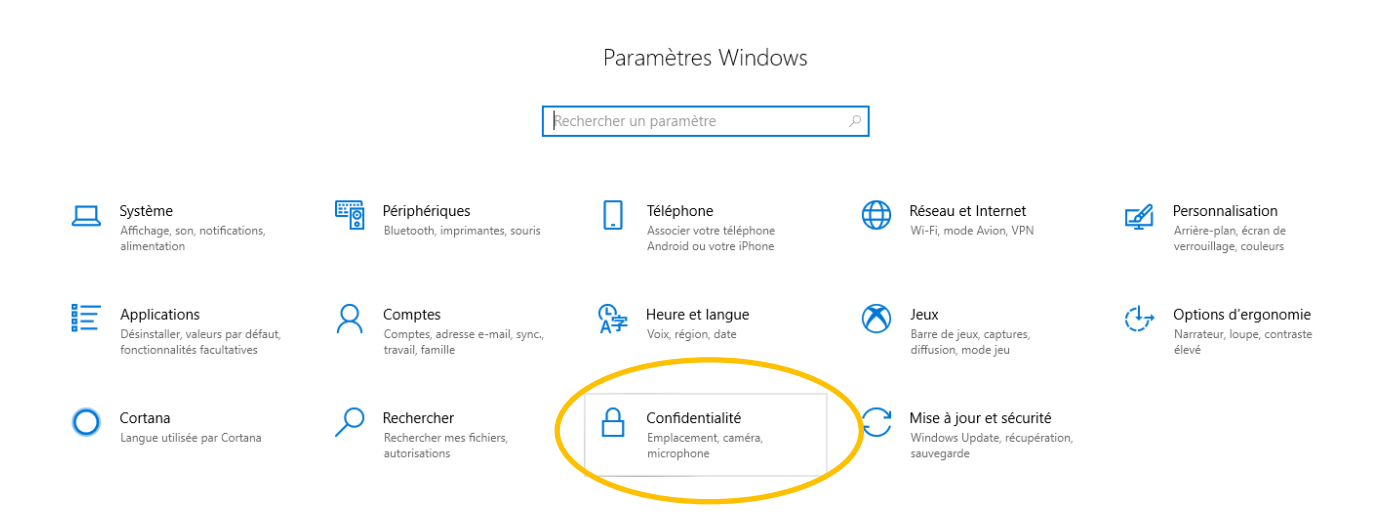

### **Et activez la caméra et le micro**

#### Caméra

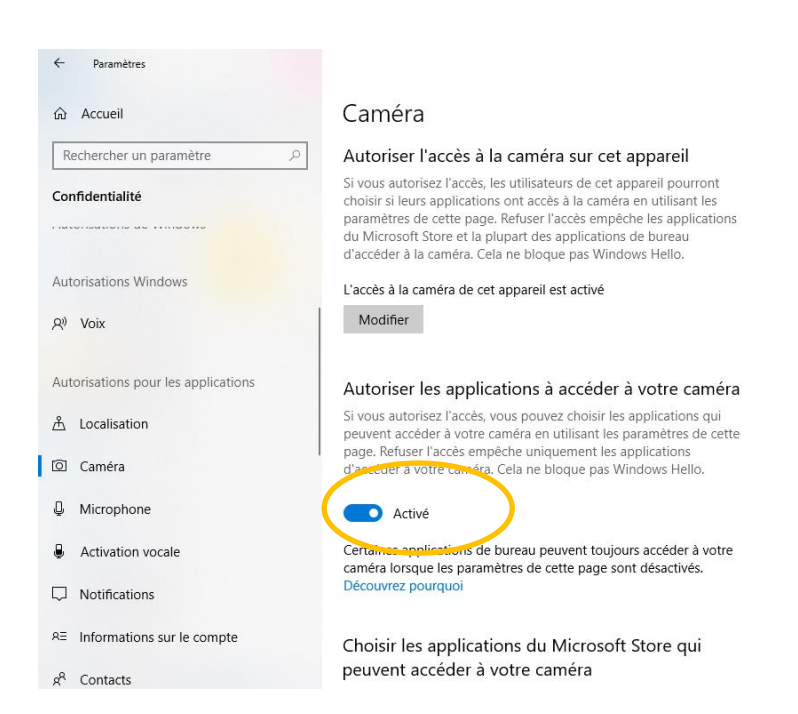

### Micro

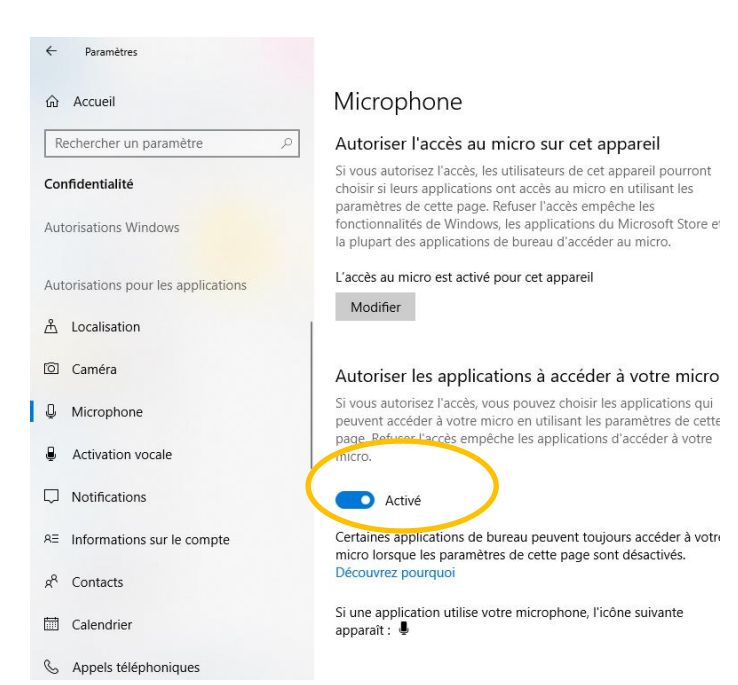

# Deuxième option

Allez vers **ce pc,** cliquez avec la droite de la souris et sélectionner **gérer**

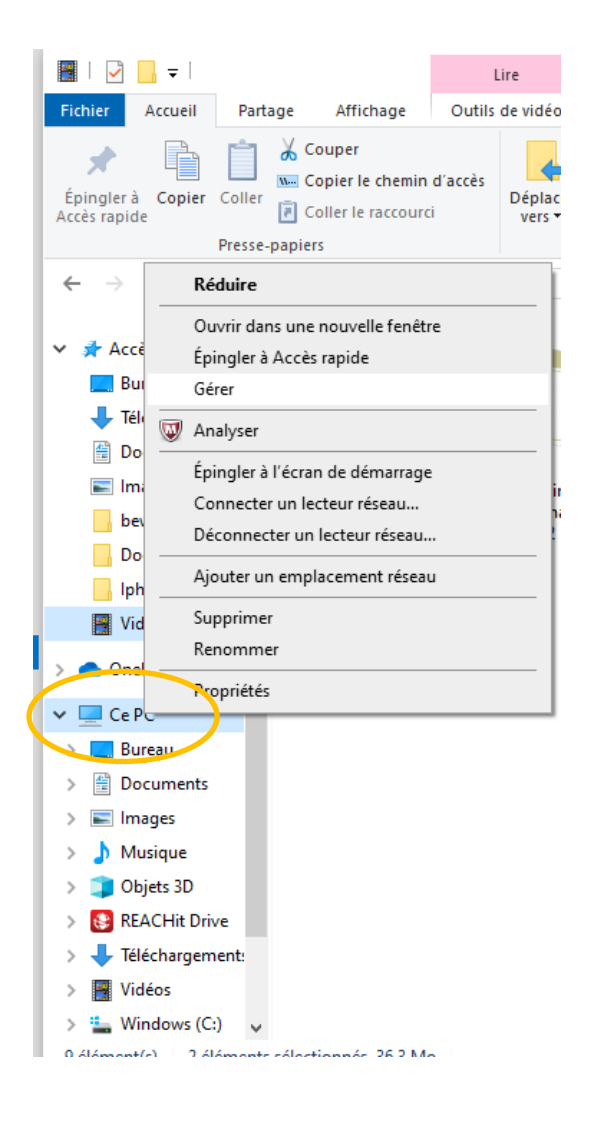

#### Cliquez sur **gestionnaire des périphériques**

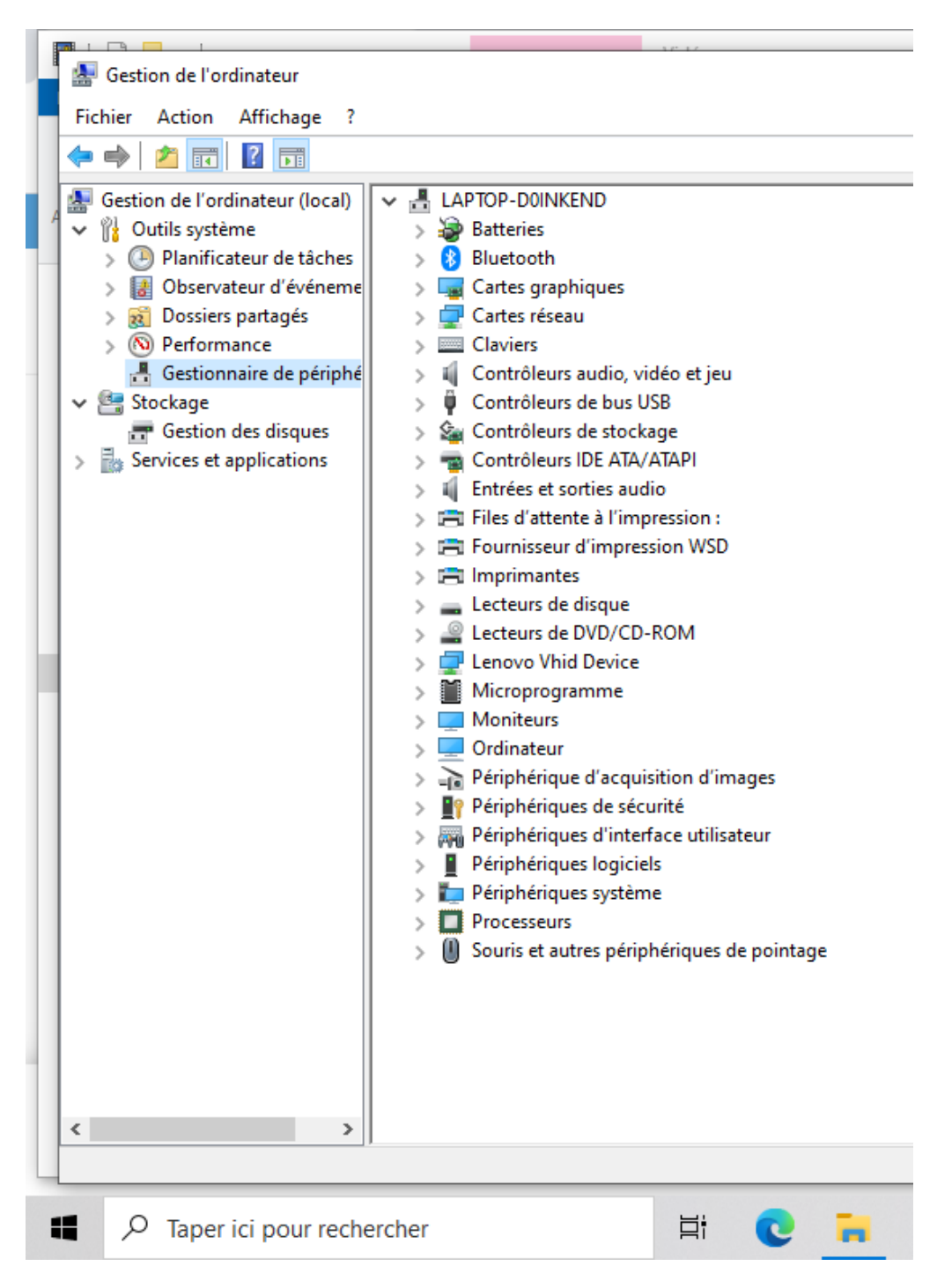

Ouvrez **entrées et sorties audio** et puis cliquez avec la droite de la souris sur **microphone** et sélectionnez **désinstaller l'appareil**. Ensuite vous **redémarrez** l'ordinateur.

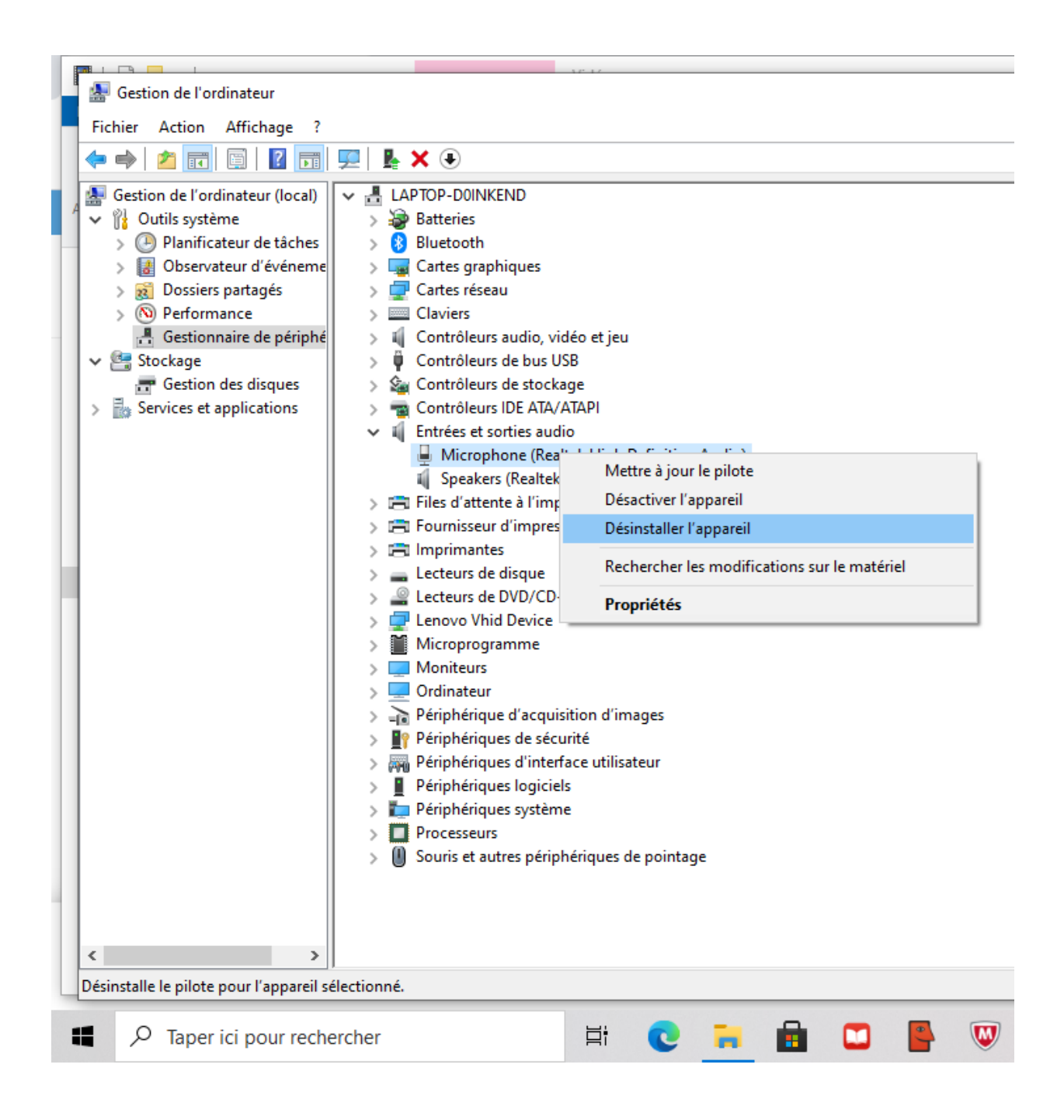

## Ouvrez **périphérique d'acquisition d'images**

Cliquez avec la droite de la souris sur la **caméra** et séléctionnez **désinstaller l'appareil**. Ensuite vous **redémarrez** l'ordinateur.

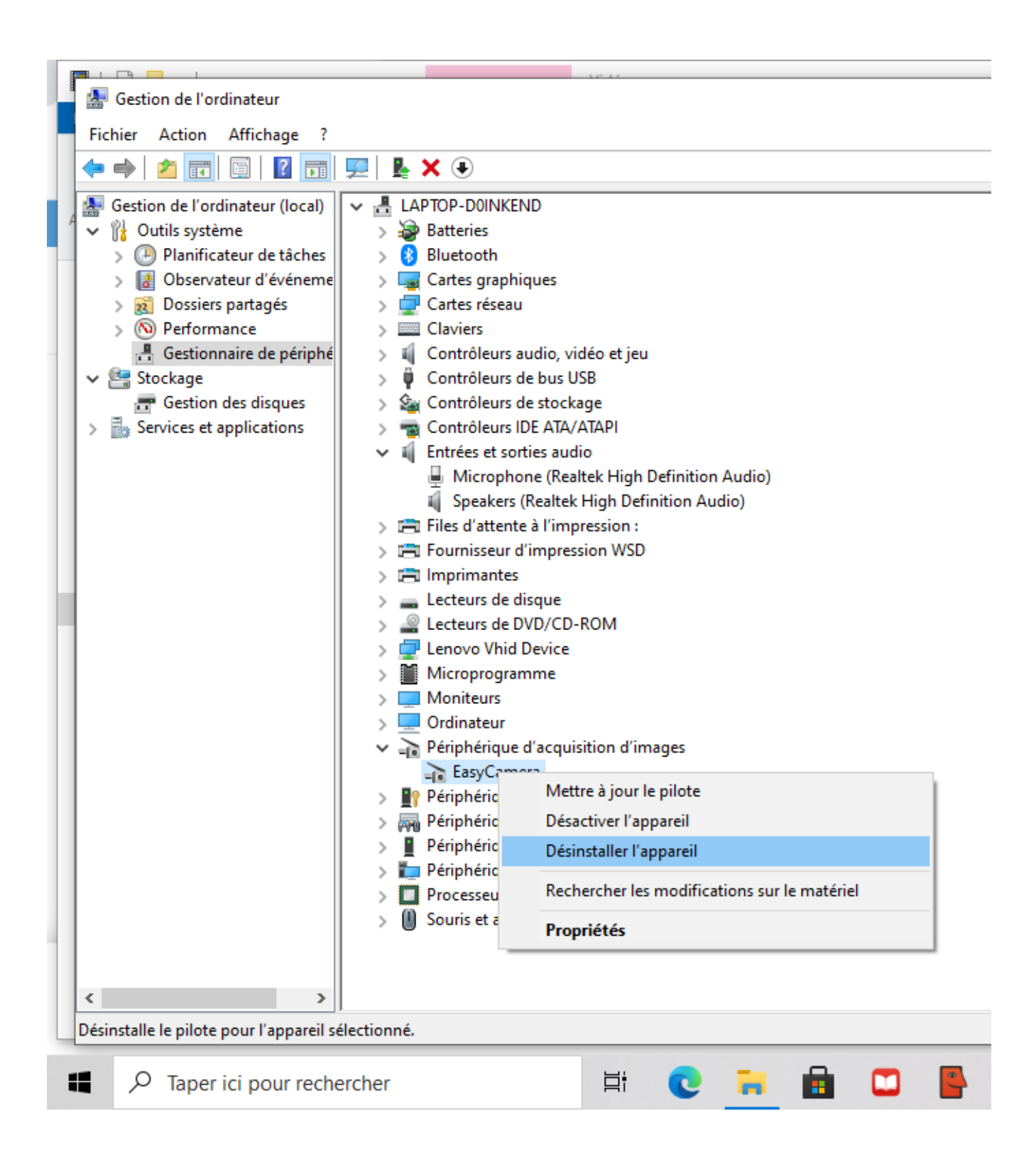